# Manager Playbook

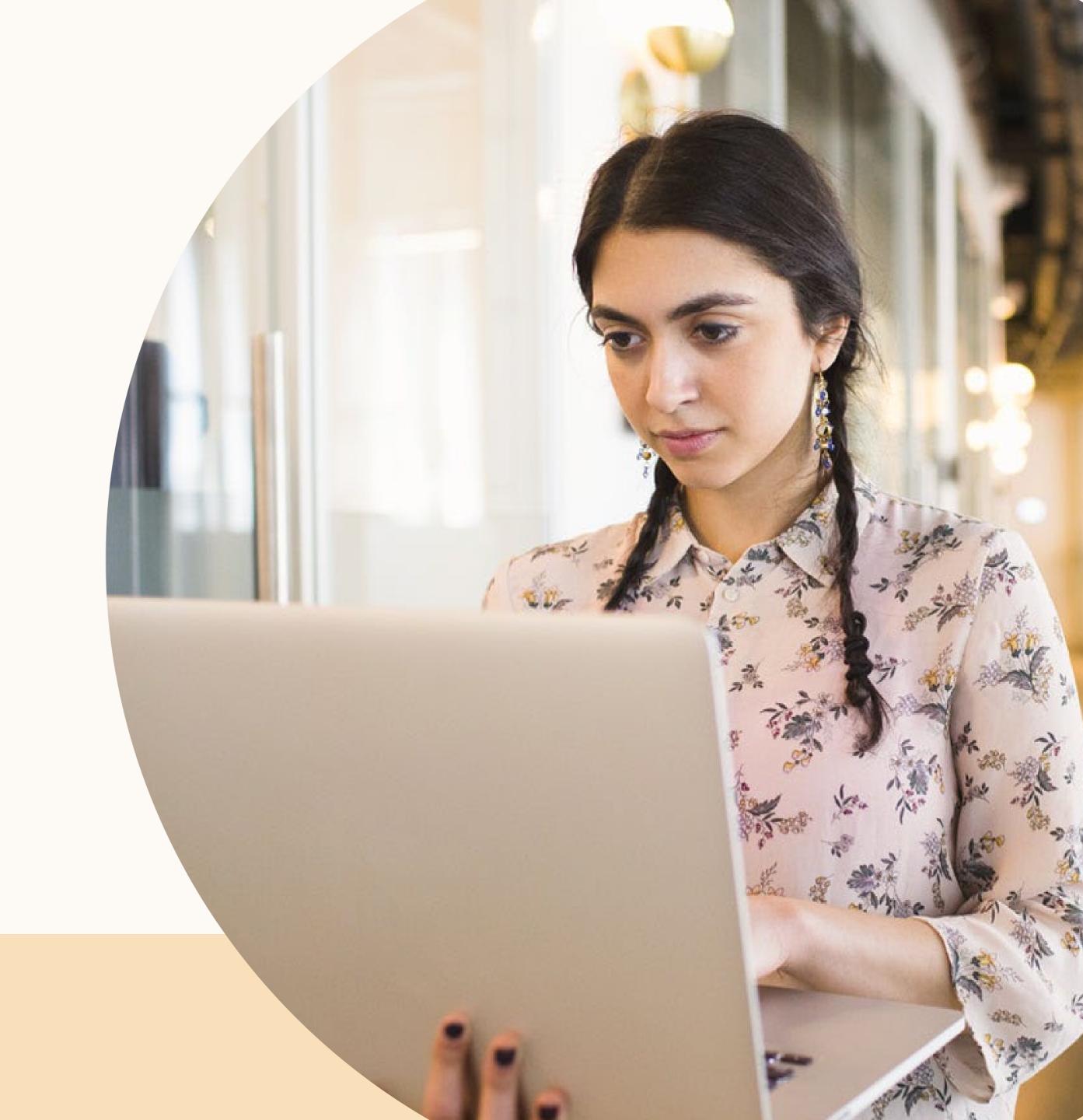

## Table of Contents

### Feature Overview 1

## 2 Using the Tools

### **3** Curation Use Cases

## **4** Curation Best Practices

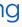

## 1 Feature Overview

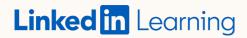

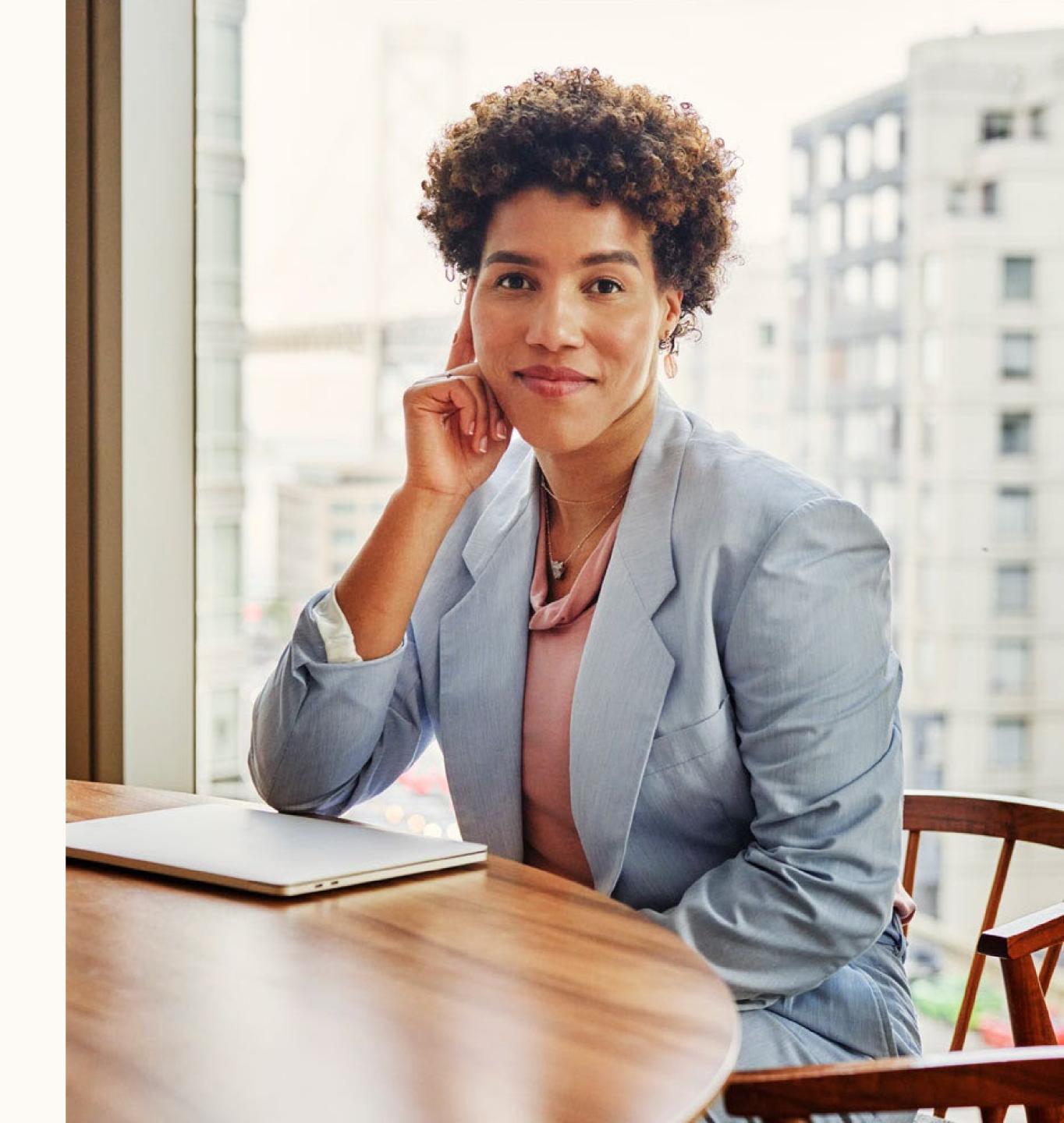

With the Manager role, you're able to easily create, share, and track success of your learning and training programs.

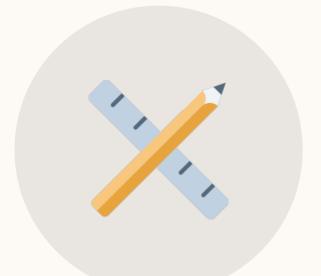

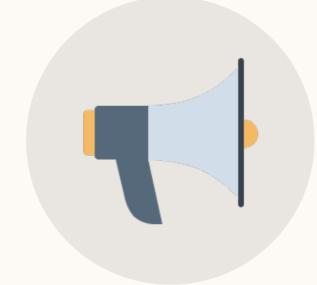

### **Create learning content**

Upload internal content and curate custom learning paths

Share content

Connect your content to the colleagues that need it

Linked in Learning

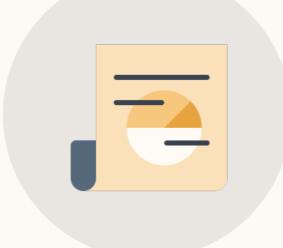

### Get insights

Measure the success of your programs with insights on views and completions

### Easily upload and arrange content into an intuitive, engaging format.

| s current climate, our Managers h<br>urces and talk tracks to provide th<br>tices at scale. Each section focus | to Help our Managers Thrive<br>have different challenges. The center is designed to give 2nd Line Leaders<br>heir Managers with the individualized support they need and capture Best<br>es on a current challenge facing our managers. The toolkit contains a 1:1 Guide,<br>ting in a Box" to leverage in Team Meetings and additional resources on the topic. | Learning path details<br>Learning path details<br>Everyone can find this<br>5h 40m of content<br>37 items of learning content<br>English language |
|----------------------------------------------------------------------------------------------------|----------------------------------------------------------------------------------------------------|----------------------------------------------------------------------------------------------------|
| Resource Center Over<br>Overview of how to leverage to<br>2 ITEMS                                              | his toolkit<br>& LINK<br>Table of Contents<br>By: Hector Hernandez                                                                                                    |                                                                                                    |
| 5m 18a                                                                                                    | <ul> <li>VIDEO</li> <li>Overview of the Manager Resource Center</li> <li>By: Hector Hernandez</li> </ul>                                                                                                    | er Resource Center, including why we built                                                                                                    |
|                                                                                                    | <b>ility and Empathy</b><br>knowing how to best hold people accountable still leading with empathy at the same<br>nd a Meeting in a Box for Team Meetings.                                                                                                    | time? This section includes a 1:1 Guide, LiL                                                                                                    |
|                                                                                                    | <ul> <li>LINK</li> <li>1:1 Guide to Balancing Accountability and Empathy</li> <li>By: Hector Hernandez</li> <li>Optional discussion prompts and concepts to share/teach to help you construct a a best practice using the link provided within</li> </ul>                                                                                                    | in effective 1:1. Please remember to submit                                                                                                    |

### When creating learning paths you can...

- Blend LinkedIn Learning
- courses

- pieces of content

and internal custom content

Handpick specific videos from

• Group content into sections

• Put content into an order

Add descriptions for sections and

"Before I could create learning paths, I would have to gather links and then manually create an email or a 1-pager which would take a ton of time. With this role, I can present content in a useful, nice format and it takes no time at all."

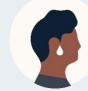

**Program Manager** Curator from beta program

We have a huge need for learning paths. Any way to make this easier and less time consuming is a positive thing. It allows me to quickly and easily communicate new training material with my global team."

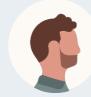

Learning Coordinator Curator from beta program

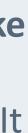

### Understand the impact of your trainings with deep reporting on learner engagement and completions.

870 unique viewers in the last 90 days

|                                                  |                                                                                                    |                              |                  |                                                                                |                   |                                   |                                  |                                  | C                                 | Daily Unique View                   | vers Since | January 30, 2 | 020 - April 28, 2020 |
|--------------------------------------------------|----------------------------------------------------------------------------------------------------|------------------------------|------------------|--------------------------------------------------------------------------------|-------------------|-----------------------------------|----------------------------------|----------------------------------|-----------------------------------|-------------------------------------|------------|---------------|----------------------|
| n LEARNING                                       |                                                                                                    |                              |                  |                                                                                |                   | Back to Learni                    | ng home                          |                                  |                                   | 600                                 |            |               |                      |
| Learning Comp                                    | any's Library                                                                                                    |                              |                  |                                                                                |                   |                                   | Add 🔻                            |                                  |                                   | 400                                 |            |               |                      |
| Content Recommend                                | dation History                                                                                                    |                              |                  |                                                                                |                   |                                   |                                  |                                  |                                   | 200                                 |            |               |                      |
| Content recommended                              |                                                                                                    | Total # learners             | Completed        | In progress                                                                    | Not started       | Moved to<br>history               |                                  |                                  |                                   | 0                                   | 0          | 0             | -0                   |
| CAREER CLINIC<br>DEVELOPER<br>INSIGHTS<br>4h 48r | COURSE<br>Career Clinic: Develor<br>Insights<br>Recommended on: June 17, 2020<br>Recommended by:<br>uape_master_curator_appinstanc              | 1                            | 0%<br>0 learners | 0%<br>0 learners                                                               | 100%<br>1 learner | 0%<br>0 learners                  |                                  |                                  |                                   | Jan 27                              | Feb 3      | Feb 10        | Feb 17 Feb 24        |
|                                                  | I≡ LEARNING PATH<br>Develop Your Strate<br>Planning Skills<br>Recommended on: June 17, 2020<br>Recommended by:                                  | 1                            | 0%<br>0 learners | 0%<br>0 learners                                                               | 100%<br>1 learner | 0%<br>0 learners                  |                                  |                                  |                                   | 0                                   |            | the           | last 9               |
|                                                  | Add due date                                                                                                    | ecommendation Hist           | ory Detail       |                                                                                |                   |                                   |                                  |                                  |                                   |                                     |            | 10            |                      |
|                                                  | E LEARNING PATH<br>Product Marketi<br>Hire Onboarding<br>Recommended on: June 1<br>Recommended by:<br>uape_master_curator_app<br>ট Add due date | All recommendations      (b) | Decourses        | e<br>I Digital<br>prmation<br>and on July 8, 20<br>feet to Caterne<br>due date |                   | Total # learner<br>25<br>Learners | rs Completed<br>8%<br>2 loarners | in progress<br>12%<br>3 learners | Net started<br>80%<br>29 learners | Moved to histor<br>0%<br>0 isoamers |            | 1             |                      |
| (iE)                                             | i≣ LEARNING PATH<br>Business Develo<br>for Marketers                                                                                            | Completed (2) In prog        | Pess DD - N      | et started (20)                                                                | Moved to N        | story (0)                         | Progress                         |                                  | Compl                             | leteri                              |            |               |                      |
|                                                  | Recommended on: June 1<br>Recommended by:<br>uape_master_curator_app                                                                            | Martha Brady                 |                  |                                                                                |                   |                                   | 120% Comple                      |                                  | 7/15/2                            |                                     |            |               |                      |
|                                                  |                                                                                                    | Catherine Gould              | 5                |                                                                                |                   |                                   | 100% Comple                      |                                  | 7/20/2                            |                                     |            | - 64          |                      |

See who has completed and is in-progress with your content

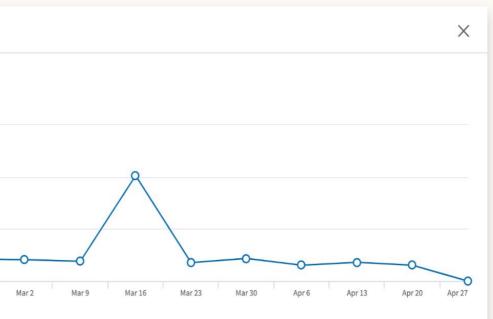

v your content has trended 0 days with unique viewer

"I'm not used to seeing any statistics out of my current tools. LinkedIn Learning beats SharePoint, email, and Google Docs on reporting and analytics I can get so much more out of LinkedIn's tools!"

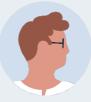

**Technology Trainer** Curator from beta program

"The #1 benefit of this tool is tracking. I love that I can see how much engagement and usage there has been with my learning paths and custom content."

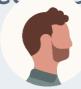

**HR** Associate Curator from beta program

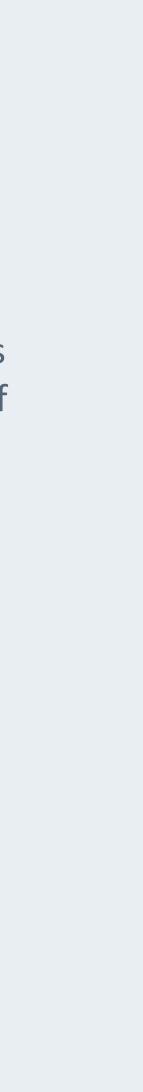

### Consolidate all your content on one platform so that everyone can always find it.

"We tend to give training once and not have it saved somewhere for future viewing, so this is a good way to create a training database for new employees who were not with the company when important training was originally given. It's easy for them to have one place for everyone to go to. I also like that I can keep all of my curations organized in one place in my library."

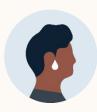

Sales Readiness Curator from beta program

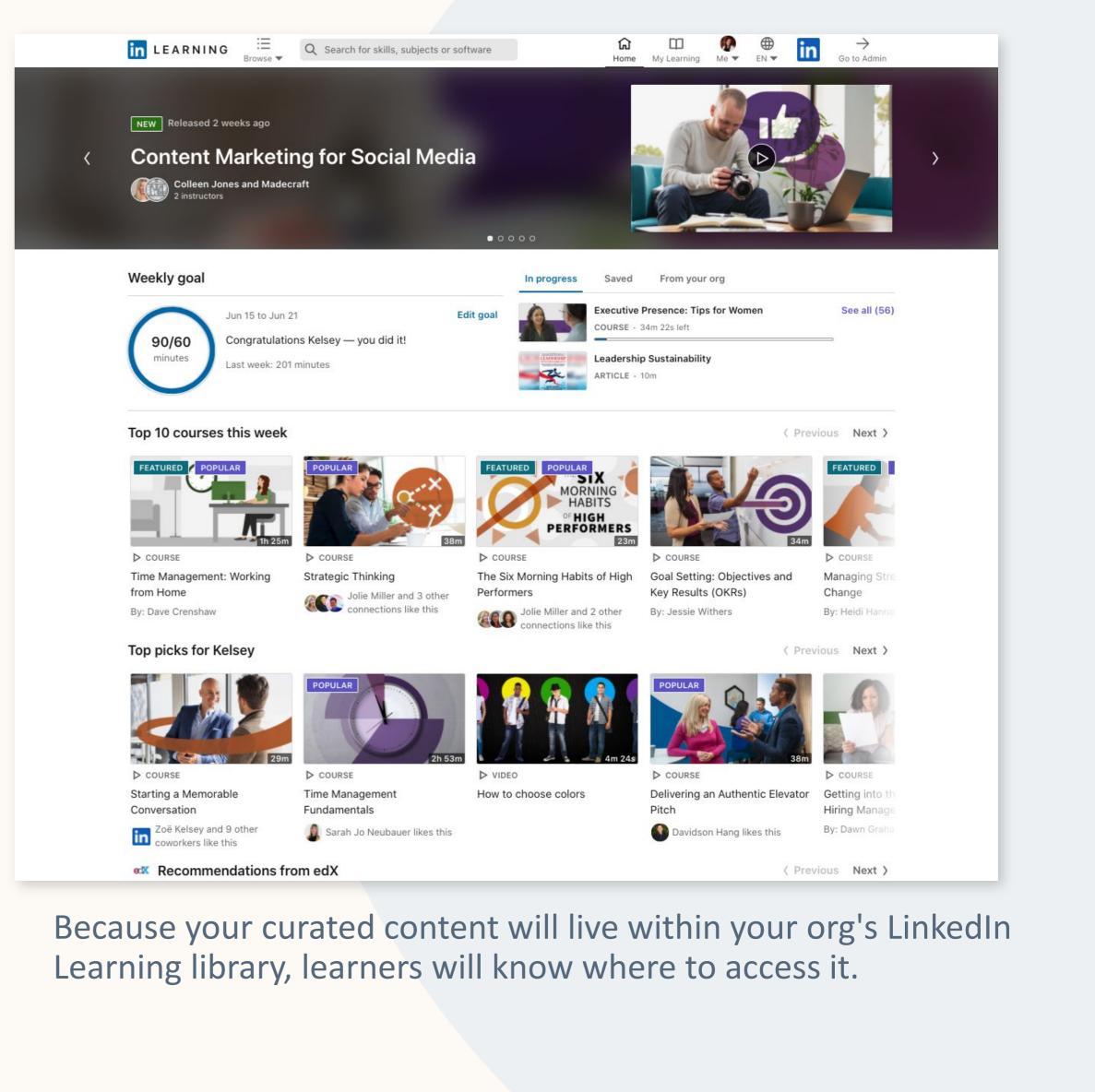

# 2 Using the Tools

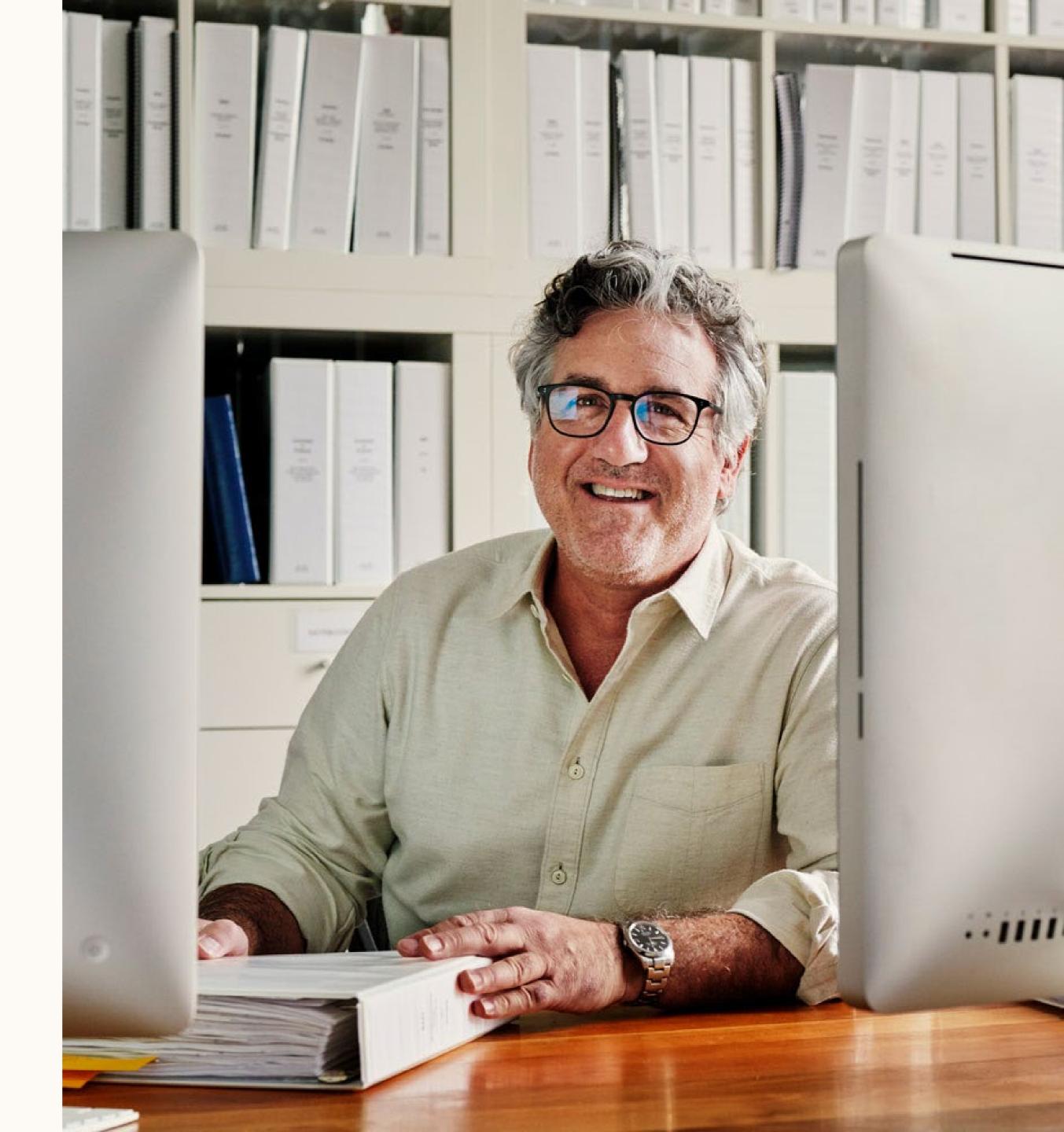

### After you're assigned as a Manager, you'll receive an email.\* Clicking **"Get started"** will take you to your LinkedIn Learning homepage.

\*If you don't receive the email, you will still be able to access the Manager tools from your homepage.

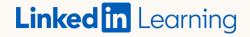

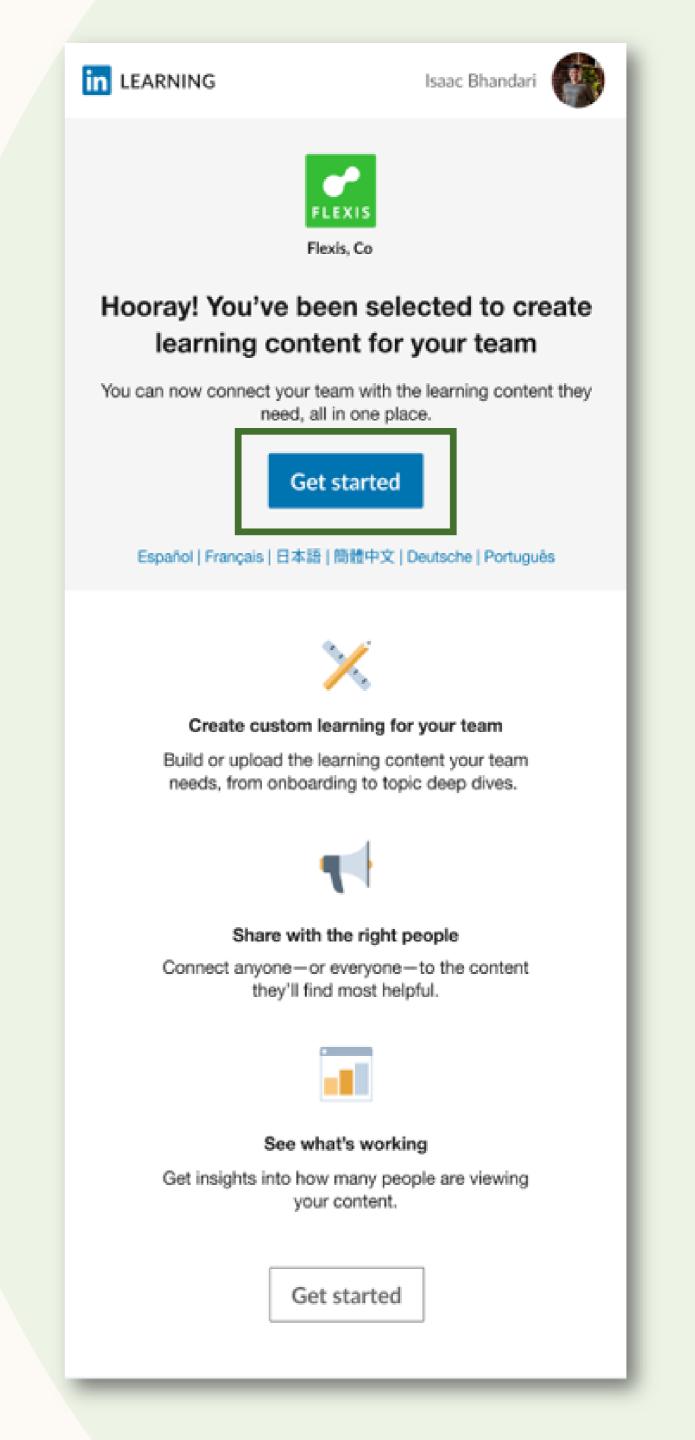

## You can now start creating and sharing content!

#### Step 1

Click on the "Go to Admin" button at the top right of your LinkedIn Learning homepage.

### Step 2

On the menu, click "Content" to be directed to your content library.

Step 3 Now, start recommending and curating customized learning paths for your team!

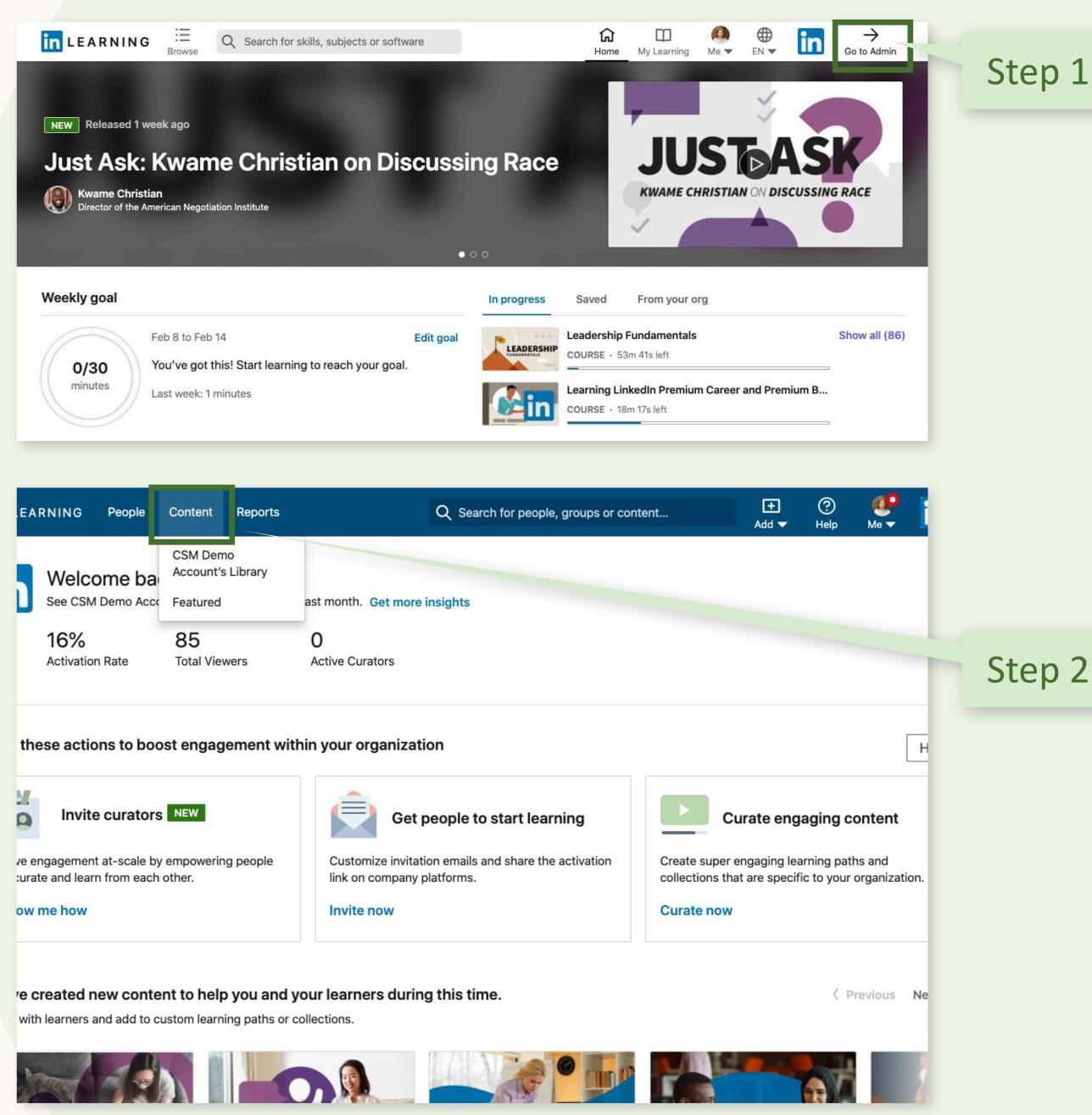

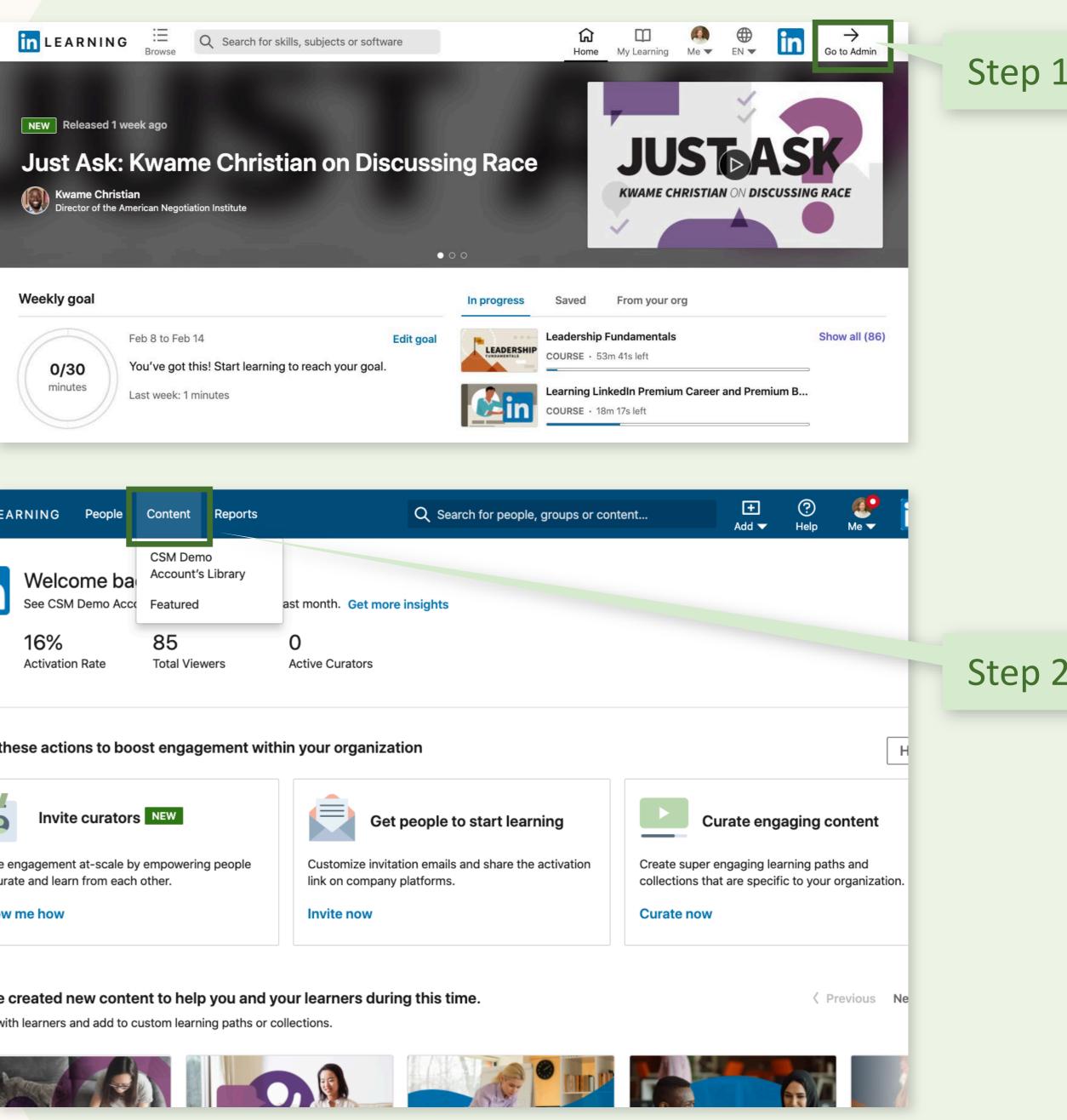

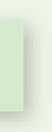

### Recommend your content to trigger an email notification to your recipient(s) and highlight the content on their homepage.

| Content has been published. Share with others now                        | ×                           | in LEARNING                                                                      |
|--------------------------------------------------------------------------|-----------------------------|----------------------------------------------------------------------------------|
| COLLECTION<br>Building accessible products at Flexis<br>By: Jane Wheeler |                             | Hi Jane Wh                                                                       |
| E Recommend to learners ③                                                |                             | Due on: Febru                                                                    |
| Add recipients Search for learner or groups                              | Select all [1,800] learners | Get started                                                                      |
| Other ways to share                                                      |                             | (First_nam<br>Assigner tit                                                       |
| 🖉 Copy link 🛛 📫 Share on teams                                           |                             | Hey Team, I'm rec<br>take by next Mono<br>your calendar! Lor<br>adipiscing elit. |
|                                                                          |                             | Maecenas egestas<br>Curabitur consequ                                            |

You will have the option to add a customized message and due date.

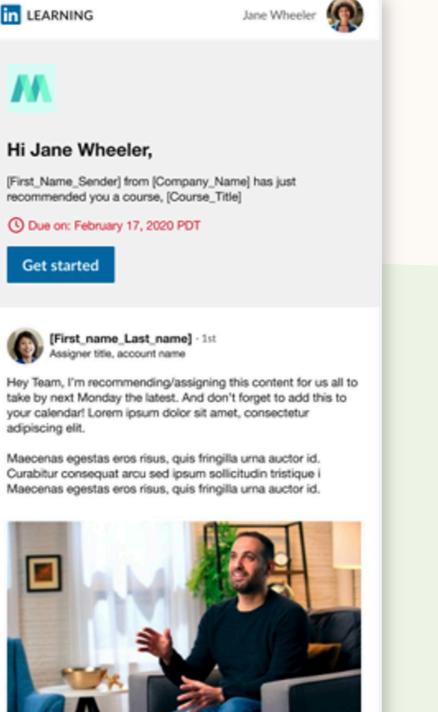

Becoming an first AI-First Product Leader Artificial intelligence is changing the world, powering everything from advertising to education. Becoming a successful product leader is... By: [provider\_name]

Learn now

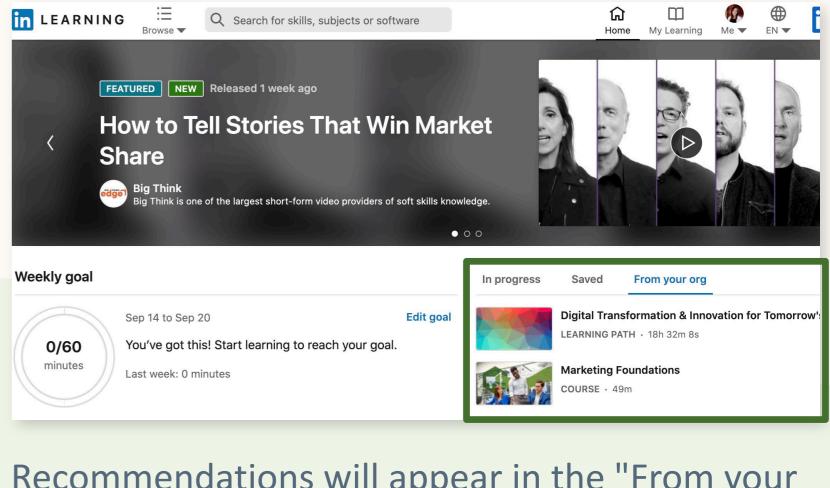

Recommendations will appear in the "From your org" section of the recipient's homepage.

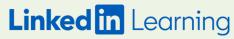

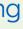

Recommending also gives you access to deeper insights like learner-level in-progress and completion data.

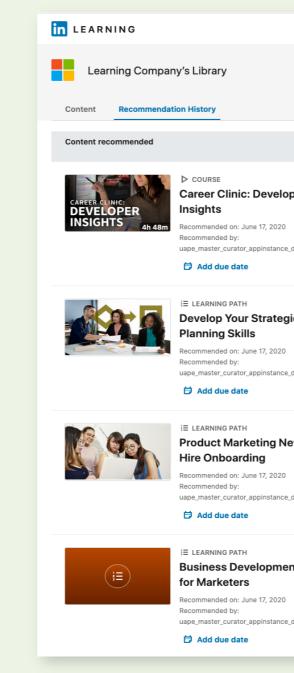

After you've made the recommendation, check out how many learners have started and/or completed your content in the "Recommendations" tab

|                     |                                             |           |             |                   | Back to Learnin     | g home |
|---------------------|---------------------------------------------|-----------|-------------|-------------------|---------------------|--------|
|                     |                                             |           |             |                   | +                   | Add 🔻  |
|                     | Total # learners                            | Completed | In progress | Not started       | Moved to<br>history |        |
| per                 | <b>1</b><br>Learner<br>ge@test.linkedin.com |           |             | 100%<br>1 learner |                     |        |
| ic<br>donotchan     | <b>1</b><br>Learner<br>ge@test.linkedin.com |           |             | 100%<br>1 learner |                     |        |
| <b>W</b> .donotchan | <b>1</b><br>Learner<br>ge@test.linkedin.com |           |             | 100%<br>1 learner |                     |        |
| nt<br>donotchane    | <b>1</b><br>Learner<br>ge@test.linkedin.com |           |             | 100%<br>1 learner |                     |        |

| commendation Hist     | tory Detail                                    |                  |                        |             |                 |                  |  |
|-----------------------|------------------------------------------------|------------------|------------------------|-------------|-----------------|------------------|--|
| ← All recommendation  | s                                              |                  |                        |             |                 |                  |  |
|                       | ▷ COURSE HR and Digital                        | Total # learners | Completed              | In progress | Not started     | Moved to history |  |
|                       | Transformation<br>Recommended on: July 8, 2020 | 25               | 8%                     | 12%         | 80%             | 0%               |  |
| 56                    | Recommended by: Catherine Gould                | Learners         | 2 learners             | 3 learners  | 20 learners     | 0 learners       |  |
|                       | Add due date                                   |                  |                        |             |                 |                  |  |
| Completed (2) In prog | gress (3) Not started (20) Moved to            | history (0)      |                        |             |                 |                  |  |
| proces (2) in proj    |                                                |                  |                        |             |                 |                  |  |
| Learner details       |                                                | Ρ                | rogress                |             | Compl           | eted             |  |
|                       |                                                | P                | rogress<br>100% Comple | te          | Compl<br>7/15/2 |                  |  |

Click into the piece of content to understand the progress of individual learners

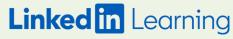

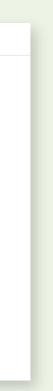

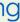

Along with recommending, post the content URL on relevant internal platforms to maximize reach.

#### Content has been published. Share with others now

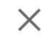

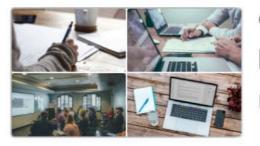

COLLECTION

#### **Building accessible products at Flexis**

By: Jane Wheeler

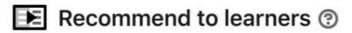

Add recipients

Select all [1,800] learners

Search for learner or groups

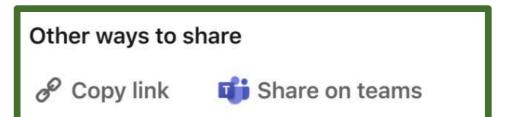

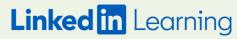

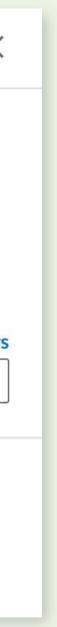

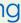

### After you've shared content, monitor views on your Reports page.

| in LEARNING        | People Content Reports                                 |                 | Q Search for people, group | os or content          | + ⑦ 🎆<br>Add Help Me |        |  |
|--------------------|--------------------------------------------------------|-----------------|----------------------------|------------------------|----------------------|--------|--|
| Flexis' library Fe | eatured                                                |                 |                            |                        |                      |        |  |
| 🜈 Flexis' l        | library                                                |                 |                            |                        | Add con              | tent 🔻 |  |
| My content 👻       |                                                        |                 | Q Tags 🔻                   | Skills  Type           | All languages 🔻      |        |  |
| Content name       |                                                        | Author          | Most recent $\downarrow$   | Viewers (last 90 days) |                      |        |  |
|                    | VIDEO<br>Learning without Formal<br>Authority          | Juliana Richard | June 30, 2020              | 278                    |                      |        |  |
|                    | DOCUMENT<br>Electronics Foundations:<br>Basic Circuits | Leroy Dudley    | June 29, 2020              | 982                    |                      |        |  |
|                    | D LINK<br>Job Seeker Tips                              | Milton Pollard  | June 26, 2020              | 1,278                  |                      |        |  |
|                    | LEARNING PATH<br>Being Mentored                        | Jon Bowers      | June 26, 2020              | 1,327                  |                      |        |  |
|                    | LEARNING PATH<br>Deep Learning: Image<br>Recognition   | Cedric Ortega   | June 25, 2020              | 1,532                  |                      |        |  |
|                    | LEARNING PATH<br>Chris Shares New Features             | Charlie Moody   | June 25, 2020              | 1,271                  |                      |        |  |
|                    | LINK<br>Be a Better Manager by<br>Motivating Your Team | Debora Gilliam  | June 24, 2020              | 870                    |                      |        |  |
|                    |                                                        |                 |                            |                        |                      |        |  |

See how many unique learners have viewed your content in the last 90 days

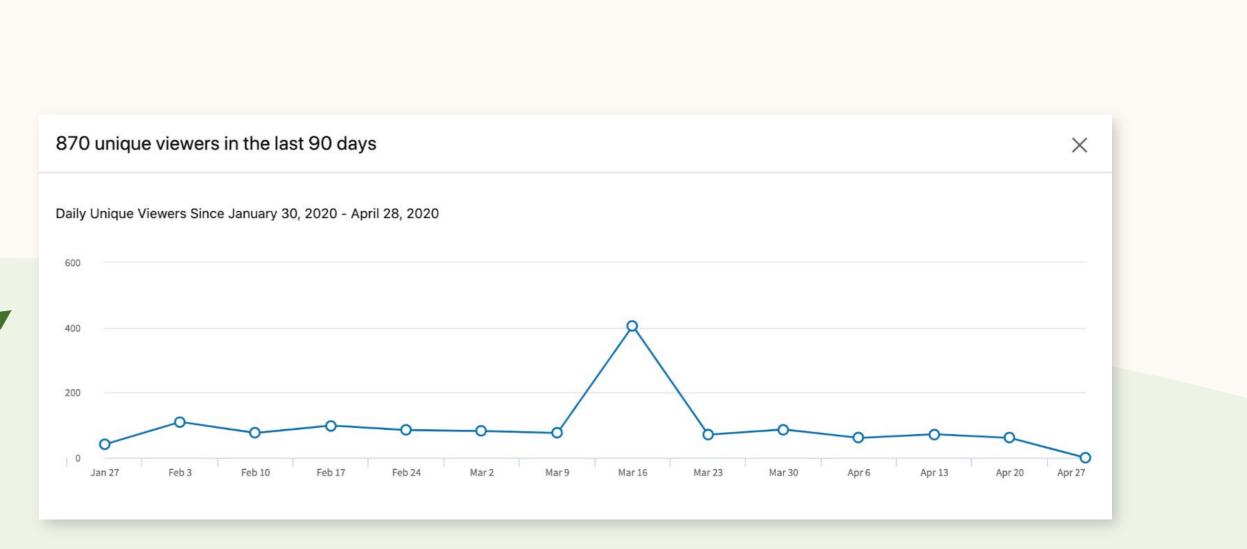

#### Click on a viewer count number to check out content trends over time

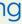

### Relevant Help **Center Articles**

- support.

### • Creating a Learning Path

### How to Use Discoverability Controls

### Uploading Custom Content and Links

### Understanding Content Viewer Counts

### Getting Insights on Recommended Content

#### Have more questions?

Visit the <u>Help Center</u> to see more help articles and contact

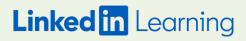

## 3 Curation Best Practices

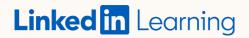

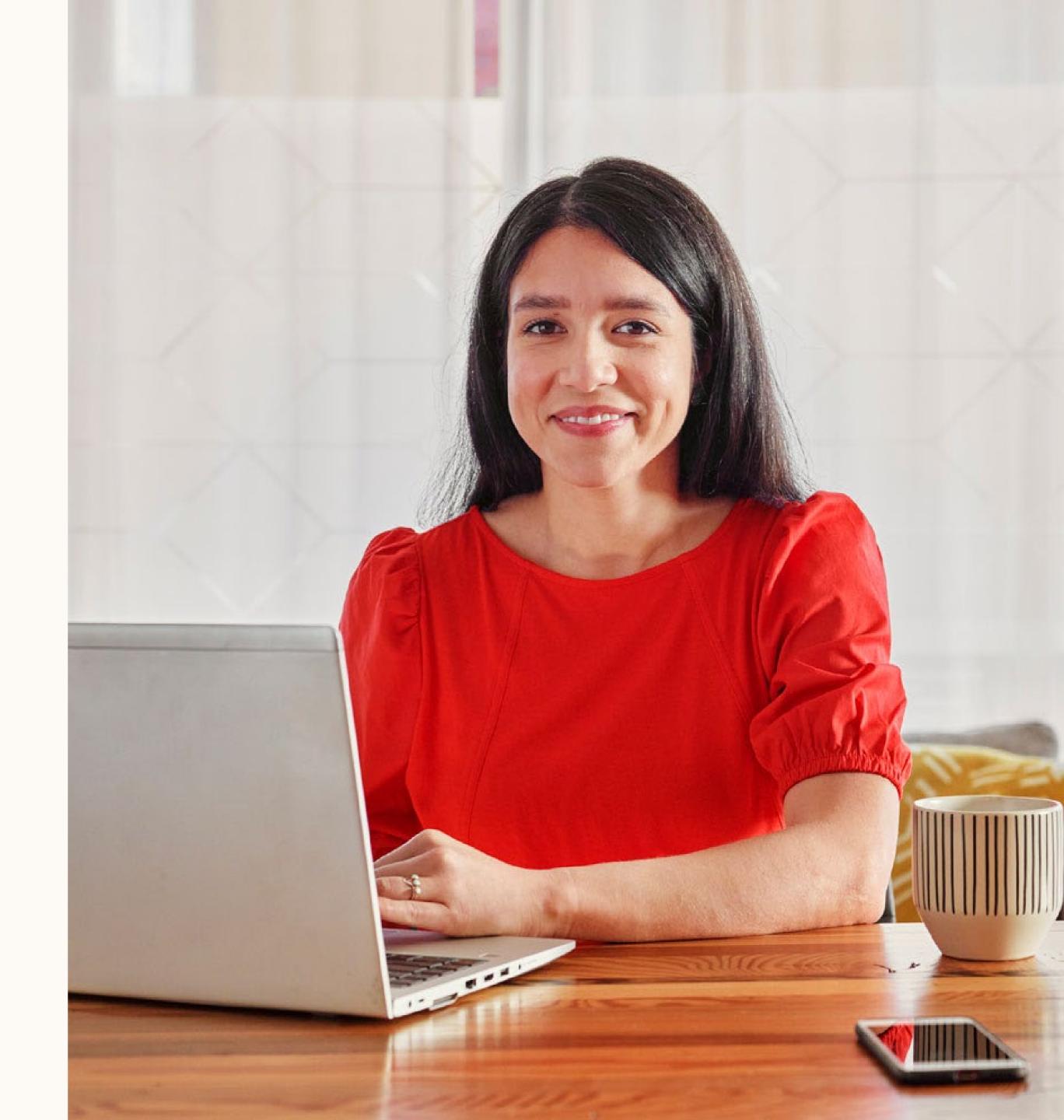

### Choose the best content

Consider these 3 factors before searching for content:

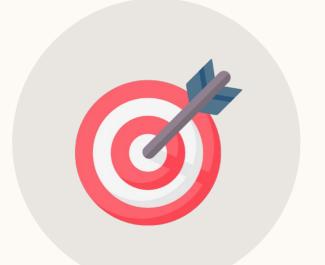

### Who is your target audience?

Region, Business Unit, Team, Department, Function?

Behavior Change, Skill Development, Info Synthesis?

### What is the learning objective?

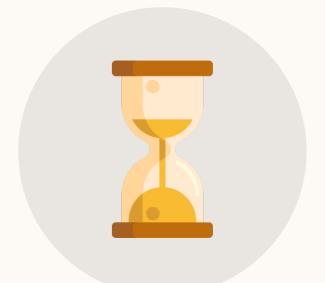

### How long should content be?

Full Course or Individual Video(s)?

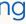

## Use search filters to narrow down search results

- Filter by content type, level, software, subjects, and topics
- Sort by "View Count" and "Newest" to see most popular and most recent content

| nfiltere<br>oresent |          |     |
|---------------------|----------|-----|
| I LEARNING          | Browse 🗸 | Qp  |
| ilter Results       |          | 7,6 |
| -                   | •        | (Y) |

"

| 100 | el Results                             |   | 7,0 |
|-----|----------------------------------------|---|-----|
| yp  | e                                      | ^ |     |
| ]   | Courses (524)                          |   | 5   |
| ]   | Videos (7,350)                         |   | 1   |
| ]   | Learning Paths (11)                    |   |     |
|     |                                        |   |     |
| ev  | el                                     | ^ |     |
|     | Beginner (2,006)                       |   | 0   |
|     | Intermediate (3,382)                   |   |     |
| J   | Advanced (478)                         |   |     |
| im  | e to Complete                          | ~ |     |
| of  | tware                                  | ^ |     |
| ]   | PowerPoint (1,446)                     |   |     |
| ]   | Microsoft Office (874)                 |   |     |
| ]   | Office 365 (488)                       |   |     |
| ]   | Excel (374)                            |   |     |
| ]   | Keynote (279)                          |   |     |
|     | Show more                              |   |     |
|     |                                        |   | ľ   |
| uk  | jects & Topics                         | ^ |     |
| ]   | Business (6,326)                       |   |     |
| )   | Business Software and<br>Tools (3,190) |   |     |
| ]   | Presentations (1,974)                  |   | -   |
| ]   | Creative (1,846)                       |   |     |
| ]   | Technology (1,846)                     |   | T   |
|     | Show more                              |   |     |
|     |                                        |   |     |
| ]   | NASBA (66)                             | ~ |     |
|     | PMI (46)                               |   | 0   |
|     | SHRM (1)                               |   | e   |
|     | HRCI (1)                               |   | Ĭ   |
|     | IIBA (0)                               |   |     |
|     | CompTIA (0)                            |   | _   |
|     |                                        |   |     |
|     |                                        |   | -   |
|     |                                        |   | 1   |
|     |                                        |   | V   |
|     |                                        |   |     |

### ch for

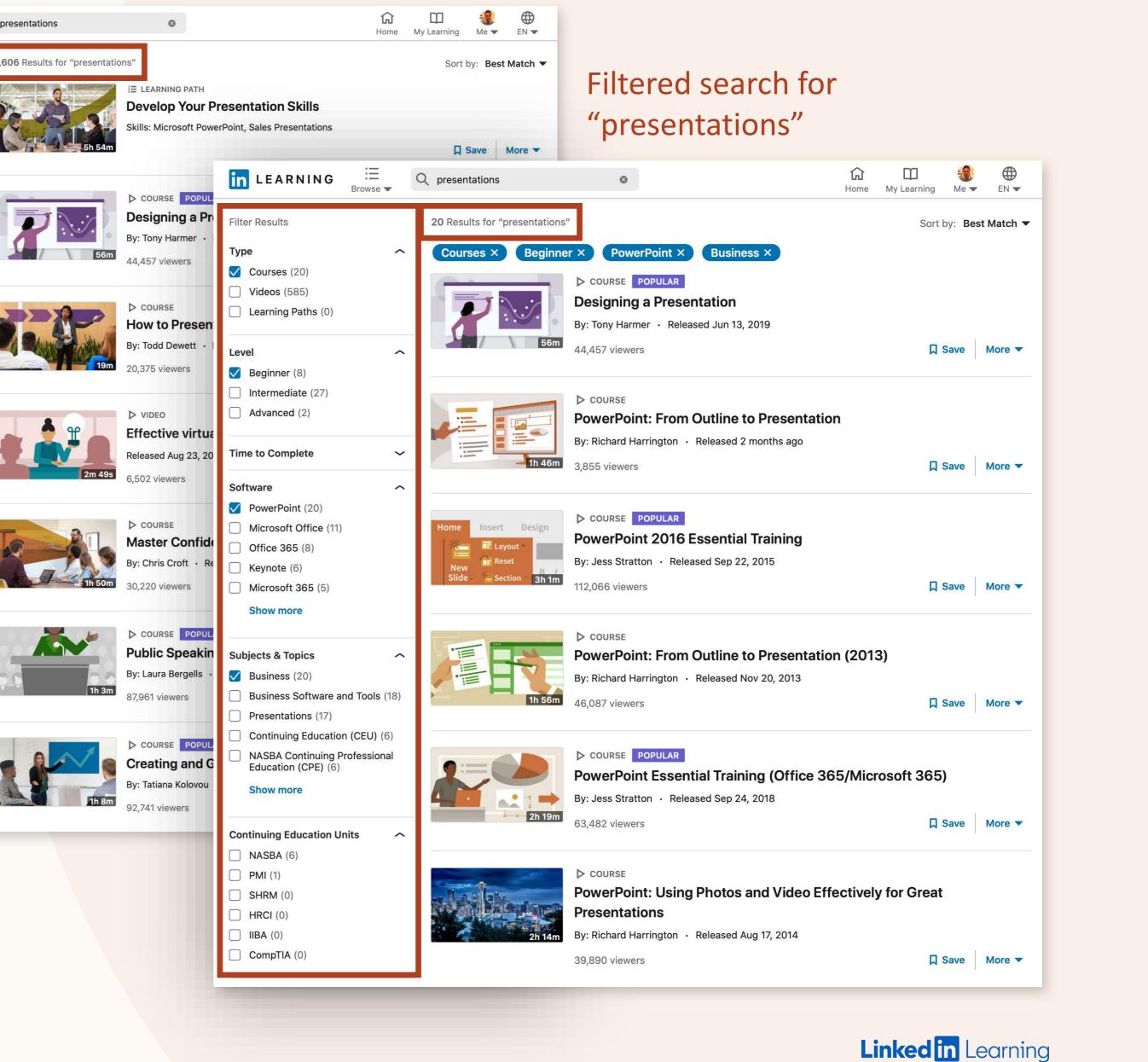

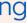

## Quickly evaluate courses

Review specifics of the course to make sure it fits your needs including:

- Length of the course/video
- Release date
- Course Details & Learning Objectives
- Common job titles of learners watching the course
- # of views, likes, and saves of the course

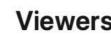

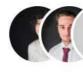

|                                                                                                    |               |                            | Filter Results                                                                 |         |   |
|----------------------------------------------------------------------------------------------------|---------------|----------------------------|--------------------------------------------------------------------------------|---------|---|
| Coverview C Q&A                                                                                                    | Notebook      | =                          | Туре                                                                           |         | ~ |
| INSTRUCTOR                                                                                                    | RELATED TO    | THIS COURSE                | Level                                                                          |         | ~ |
| Tony Harmer                                                                                                    |               | I Groups · Se              | Time to Complete                                                               |         | ~ |
| Educator, Illustrator, Adobe Creative Suite<br>Master<br>View on LinkedIn · Follow on LinkedIn                                                                                                    | 🗔 Certifica   | ites · See all             | Software                                                                       |         | ~ |
| Course details                                                                                                    |               |                            | Subjects & Topics                                                              |         | ~ |
| 56m · Beginner + Intermediate · Released: 6/13/2019<br>Perhaps the most essential skill for all knowledge w                                                                                                    |               | essionals, bu              | Continuing Educatio                                                            | n Units | ~ |
| educators is the ability to design compelling preser                                                                                                    |               |                            |                                                                                |         |   |
| his course<br>,981 members like this course · 44,457 people watche                                                                                                    | d this course | through the<br>ng about, o | port you and<br>e essentials of<br>designing, and<br>oodboards, layout,<br>is. |         |   |
| <ul> <li>bearning objectives</li> <li>Outlining your topic</li> <li>Creating a storyboard</li> <li>Developing your design ideas with moodboards</li> <li>Exploring slide typography</li> <li>Using colors, words, and images effectively</li> <li>Using charts and graphs</li> <li>Effectively using animations and transitions</li> <li>Beyond the presentation</li> </ul> Skills covered in this course Presentation Design Presentations |               | 1,981                      |                                                                                |         |   |

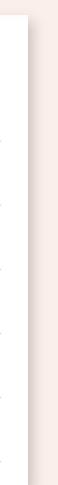

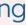

## Handpick individual videos or chapters out of a course

By including shorter videos in your learning path, you can ensure that learners spend their time watching content that is the most relevant.

Search for Content

Level

Software

Subjects & Topics

Custom Tags

**Continuing Education Units** 

| ~ | COURSE                                                  |             |
|---|---------------------------------------------------------|-------------|
| ~ | Python Essential Training                               |             |
|   | By: Bill Weinman · Skill: Python (Programming Language) |             |
| ~ | 4h 45m 294,567 viewers                                  | Add         |
| ~ | Course contents A                                       |             |
| ~ | <ul> <li>Introduction (3 items)</li> </ul>              | Add Chapter |
|   | <ul> <li>1. Installation (2 items)</li> </ul>           | Add Chapter |
|   | <ul> <li>2. Language Overview (11 items)</li> </ul>     | Add Chapter |
|   | <ul> <li>3. Types and Values (6 items)</li> </ul>       | Add Chapter |
|   | Overview · 1m 52s Add                                   |             |
|   | The string type - 7m 25s Add                            |             |
|   | Numeric types - 5m 56s Add                              |             |
|   | The bool type - 3m 20s Add                              |             |
|   | Sequence types - 5m 46s Add                             |             |
|   | type() and id() - 5m 50s Add                            |             |
|   | <ul> <li>4. Conditionals (3 items)</li> </ul>           | Add Chapter |
|   | <ul> <li>5. Operators (5 items)</li> </ul>              | Add Chapter |
|   | ∧ 6. Loops (4 items)                                    | Add Chapter |
|   |                                                         |             |

Linked in Learning

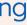

X

## Save time by copying an existing learning path

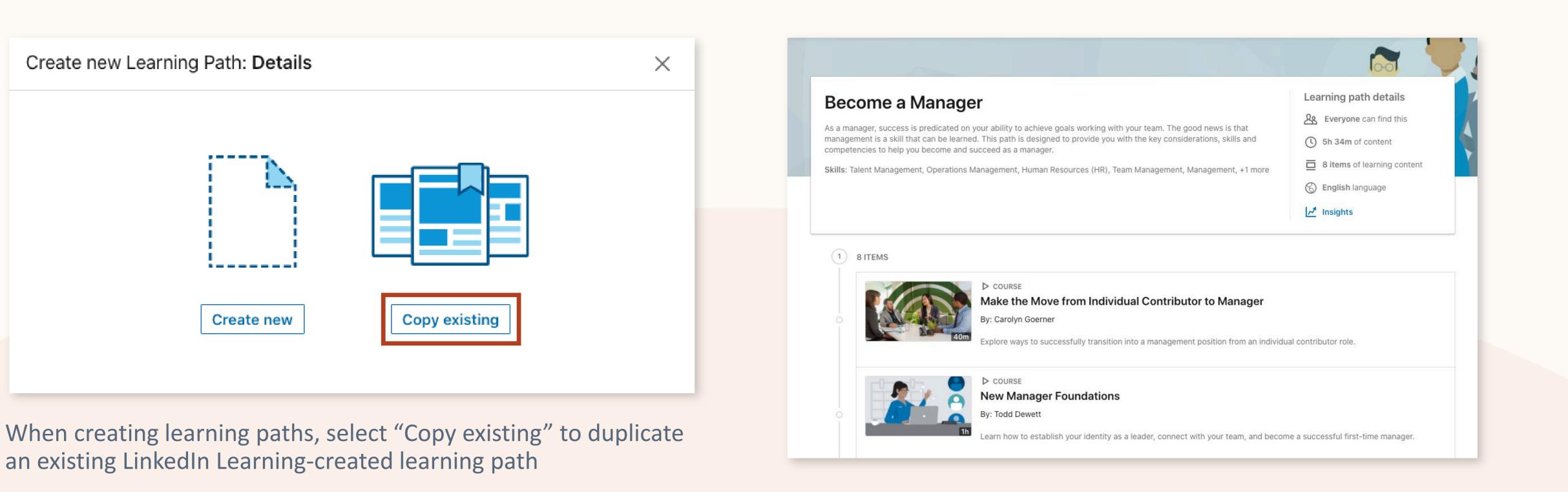

"Become a Manager" is one LinkedIn Learning's most popular learning paths and contains essential managerial skills and courses

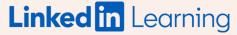

## Ensure that the right audience can find the content

Use discoverability controls to define who within your organization will be able to find your content on the platform (in search and on the homepage)

- If your content is only applicable to certain colleagues, make sure to limit discoverability to a specific group(s)
  - If you don't see a group that you need, reach out to your LinkedIn Learning master admin
- If you do not want anyone else to find your content on the platform, set content discoverability to "No one (direct link access only)"

| Create new Learning Path: Details                     | ×             |
|-------------------------------------------------------|---------------|
| 11m Image size:                                       | 600x340px     |
|                                                       |               |
| Title *                                               |               |
| Add title                                             | 0/100         |
| Description *                                         | 0/100         |
| Add description                                       |               |
|                                                       |               |
|                                                       |               |
|                                                       | 0/500         |
| Content Language                                      |               |
| English 💌                                             |               |
|                                                       |               |
| Discoverability* ③                                    |               |
| ✓ Select who can find this content                    |               |
| Everyone                                              |               |
| Selected group(s)<br>No one (direct link access only) |               |
| Search for skills                                     |               |
|                                                       |               |
| Tags 💿                                                |               |
| Search for tags                                       |               |
|                                                       |               |
| * indicates required                                  | Cancel Create |

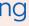

## Save your content while you're still working on it

Set discoverability to "No one (direct link access only)" if you want to keep working on your learning path before it is published (and available in search results and on the homepage).

| Select who can find thi<br>Everyone<br>Selected group(s) | s conte | ent | - |
|----------------------------------------------------------|---------|-----|---|
| No one (direct link acc                                  | ess onl | y)  |   |

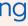

### Name & Tag Your Content Effectively

If you set discoverability to "Everyone," anyone within your organization can find your content in search, so make sure that the title is appropriate and helpful for learners.

- Title: Consider including the department/team name, program name, and subject area
- Skills: Include relevant skill tags so your content appears in skill search results alongside relevant LinkedIn Learning content
- Custom Tags: Include custom tags that are unique to your organization to ensure that colleagues can find your content while searching

| Leadership Essentials on Communication for NAMER Sales Team                                     |                  |
|-------------------------------------------------------------------------------------------------|------------------|
|                                                                                                 | 59/1             |
|                                                                                                 |                  |
|                                                                                                 |                  |
| Skills<br>Add expected skills to be learned.                                                    |                  |
|                                                                                                 |                  |
| Search for skills                                                                               |                  |
| Search for skills           Leadership ×         Communication ×         Interpersonal Skills × |                  |
|                                                                                                 |                  |
| Leadership × Communication × Interpersonal Skills ×                                             |                  |
| Leadership × Communication × Interpersonal Skills ×                                             | ch (e.g. Manager |

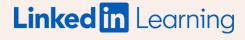

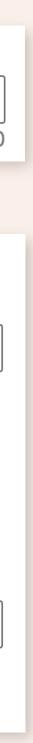

### Bucket your content into sections

Group your content into sections by subject area to provide structure and guidance for learners.

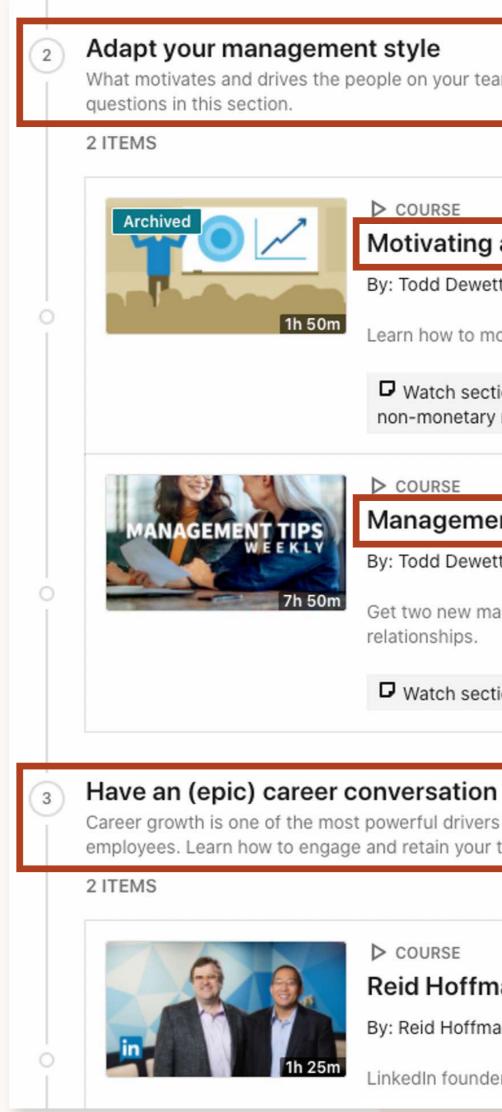

What motivates and drives the people on your team? How can you bring autonomy, mastery, and a sense of purpose to their work? Explore the answers to these

COURSE

#### Motivating and Engaging Employees (2013)

By: Todd Dewett

Learn how to motivate your team and retain their valuable contributions over time.

□ Watch section 1.1 on understanding what motivates and engages employees (4 minute clip) - AND - section 3.4 on Using non-monetary motivators (4 minute clip)

COURSE Management Tips

By: Todd Dewett

Get two new management tips and learn to improve communication, increase motivation, deal with conflict, and build better relationships.

Watch sections 2.1 and 2.2 on managing multiple generations (2 clips, 5 minutes total)

Career growth is one of the most powerful drivers of engagement and retention across the board - among millennials, among women, among new technology employees. Learn how to engage and retain your team members with coaching and career conversations.

#### COURSE

#### Reid Hoffman and Chris Yeh on Creating an Alliance with Employees

By: Reid Hoffman and Chris Yeh

LinkedIn founder Reid Hoffman and entrepreneur Chris Yeh discuss the Alliance, their innovative framework for managing

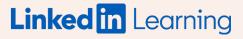

**Creating Learning Paths** 

## Add descriptions within the learning path

Provide specific context for learners by adding detailed descriptions for each section and piece of content.

| $\textcircled{1} \qquad \qquad \qquad \qquad \qquad \qquad \qquad \qquad \qquad \qquad \qquad \qquad \qquad \qquad \qquad \qquad \qquad \qquad \qquad$ |  |  |  |  |  |
|----------------------------------------------------------------------------------------------------|--|--|--|--|--|
| Title<br>Management                                                                                                    |  |  |  |  |  |
| Description                                                                                                    |  |  |  |  |  |
| Communicate what learn                                                                                                    |  |  |  |  |  |
|                                                                                                    |  |  |  |  |  |
|                                                                                                    |  |  |  |  |  |
| Add description                                                                                                    |  |  |  |  |  |
| Cancel Save                                                                                                    |  |  |  |  |  |

|           |                               | Delete section | Add content - |
|-----------|-------------------------------|----------------|---------------|
|           |                               |                |               |
|           |                               |                |               |
|           |                               |                | 10/4          |
|           |                               |                |               |
| ng outcom | nes this section will lead to |                |               |
|           |                               |                |               |

0/250

•••

## 

COURSE

By: Todd Dewett

**New Manager Foundations** 

Learn how to establish your identity as a leader, connect with your team, and become a successful first-time manager.

ovide context

0/500

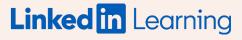

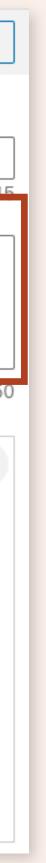

Depending on your learning objective, make sure that the length of the learning path is manageable.

If your goal is quick skill development, keep it focused and aim for your learning path to be no longer than 2 hours and fewer than 5 total sections (with fewer than 6 pieces of content per section).

If your goal is behavior change or mastery of an advanced topic, you will need to include longer, in-depth pieces of content, which may require a longer learning path.

#### From your organization Hiring a Diverse Team

LinkedIn Learning courses to help you understand WHY diverse teams win.

Skills: Education

Tags: Manager DIBs Training

#### Learning path details

**Everyone** can find this () 1h 21m of content **4 items** of learning content ( English language Insights

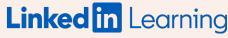

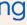

### Add in Custom Assessment Links to Ensure Comprehension

Add a custom link to the end of the learning path (or each section) that directs to a custom quiz. Microsoft and Google forms both offer assessment solutions that you can link to.

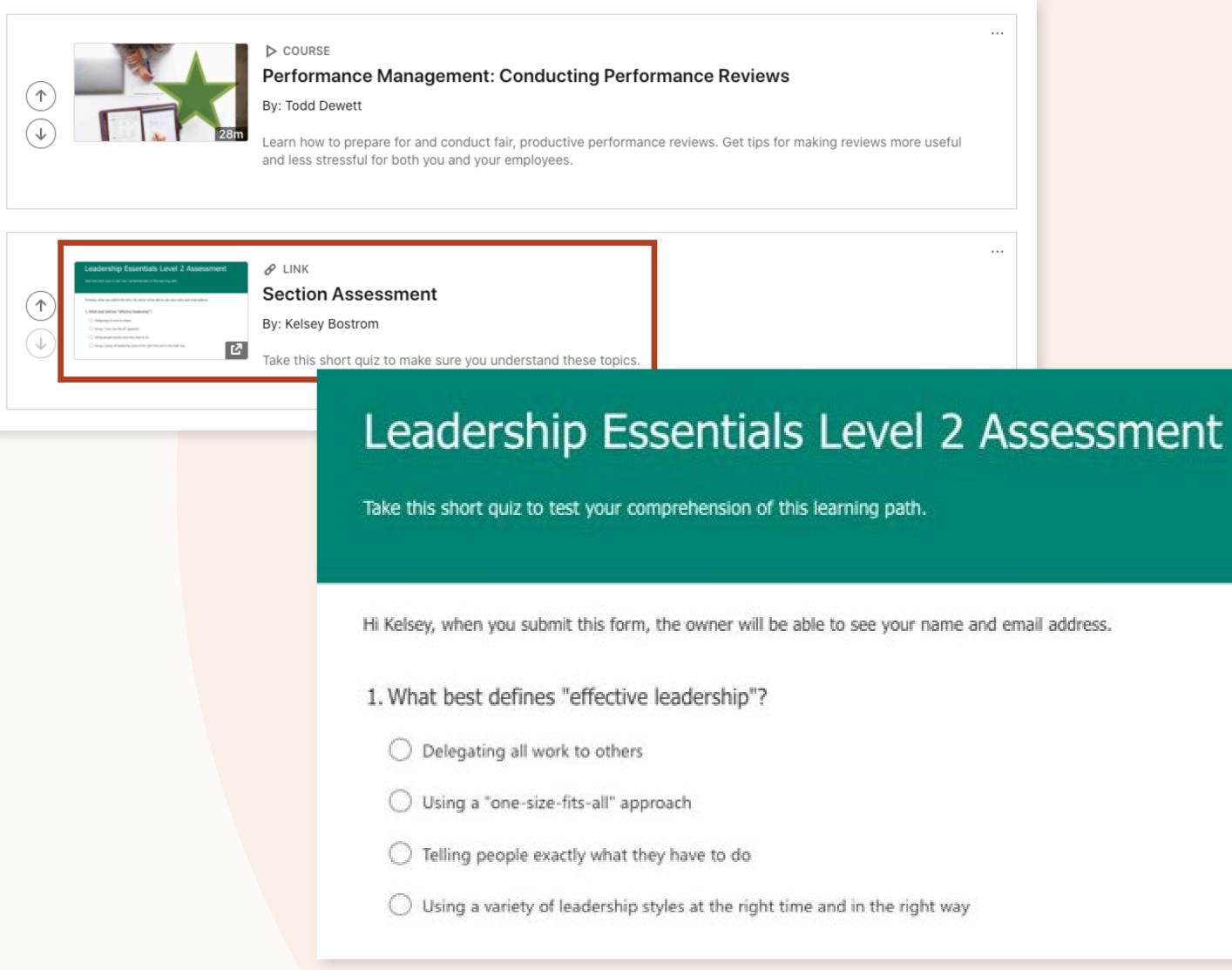

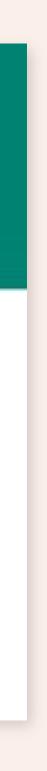

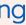

### Make sure your content stays up-to-date

- Learning paths should be evaluated and updated every quarter (check the "last modified" date to see when you last updated the content)
- What to consider when updating a learning path:
  - How have your team's skill development needs changed?
  - Have any popular new courses come out since initial creation?
  - Have any new technical courses come out with more up-to-date information?
- If your content is no longer relevant, set discoverability to "No one (direct link only)" so that no one will be able to find the content on the platform anymore

## 20 - 30

New courses are released each week. Keeping your curations up-to-date is key!

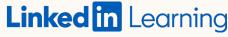

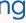